### **PROGRAMMA LOGO**

 $_{\text{LOGO}}$   $\longrightarrow$  1

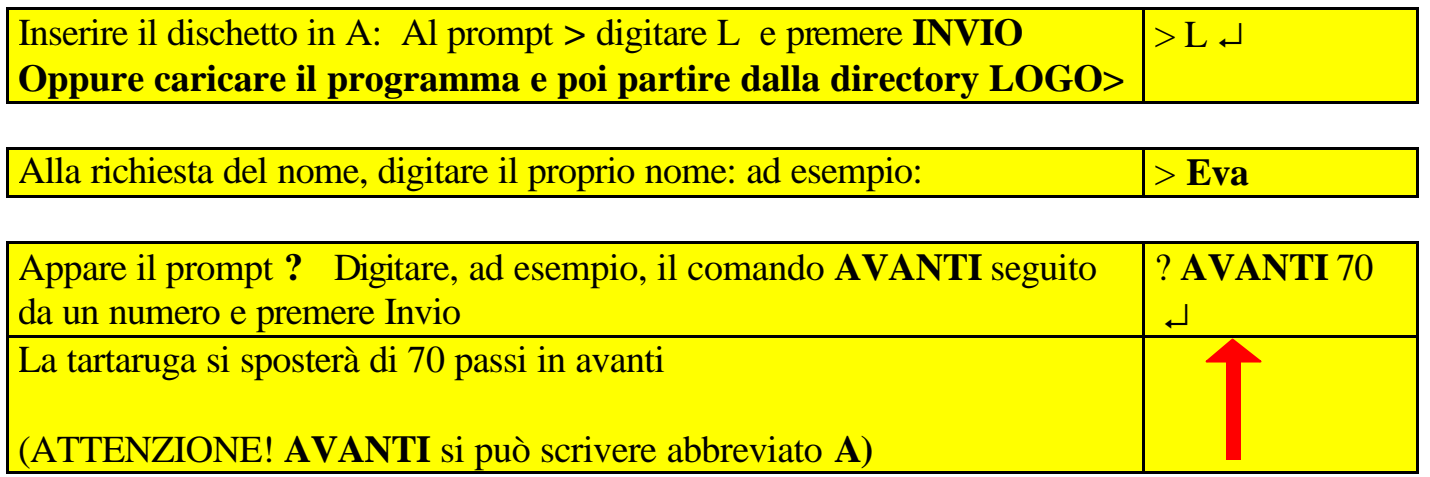

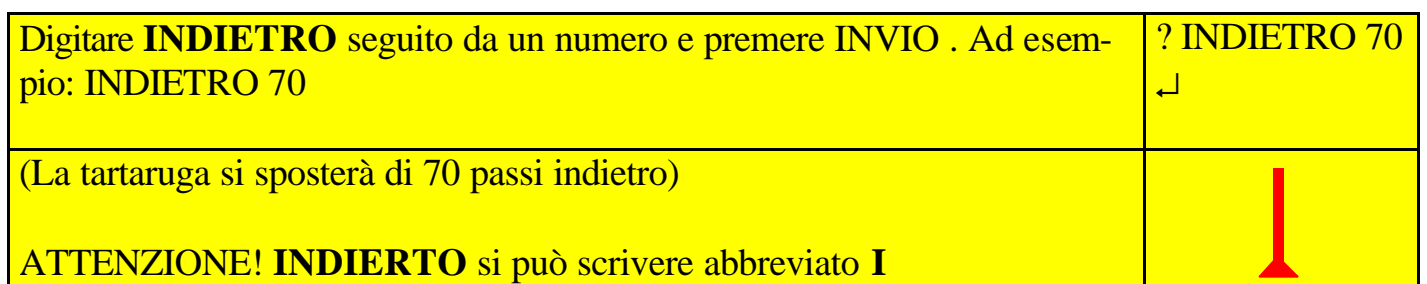

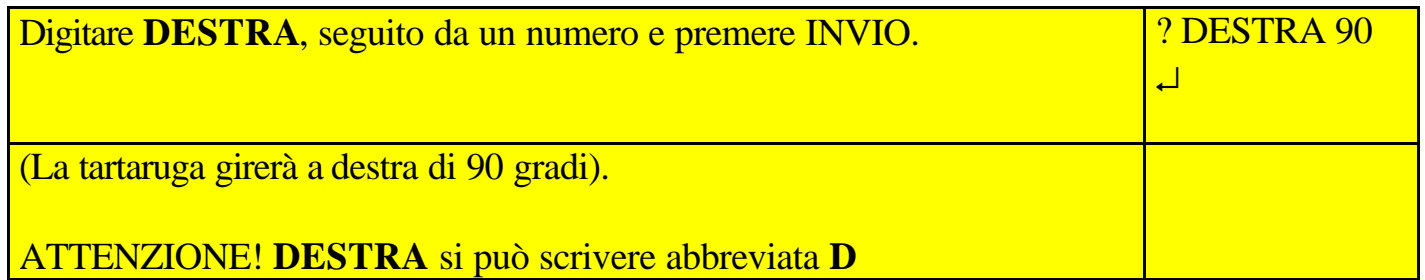

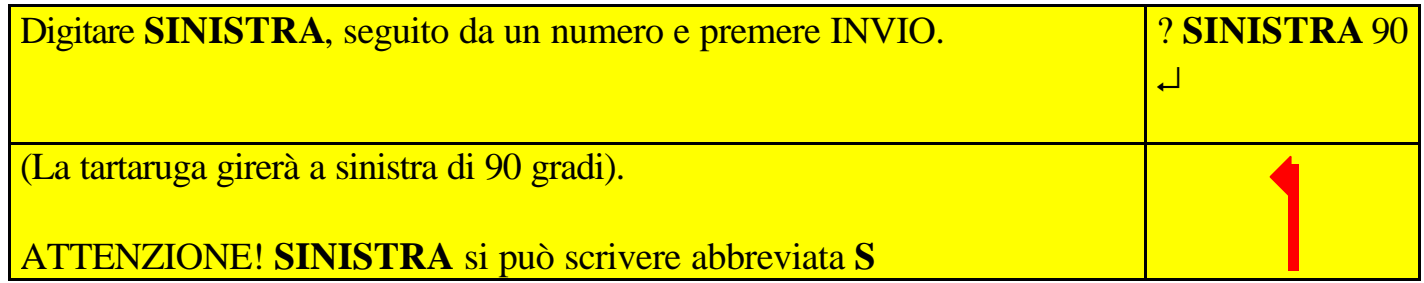

Utilizzando le primitive di cui sopra, si può ordinare alla tartaruga di disegnare delle figure. Ad esempio, per farle disegnare un Quadrato, basta darle i seguenti comandi:

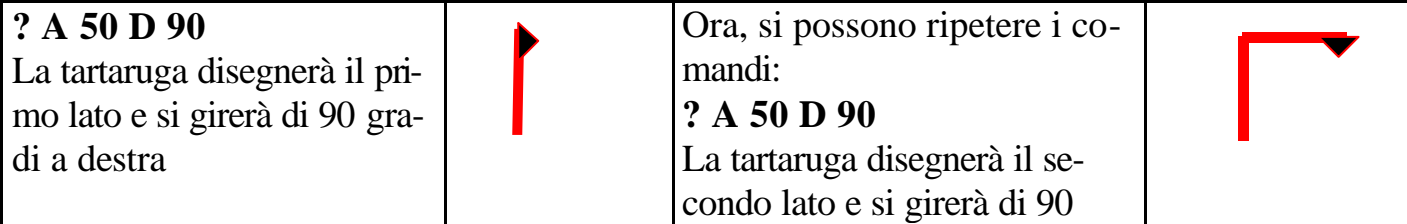

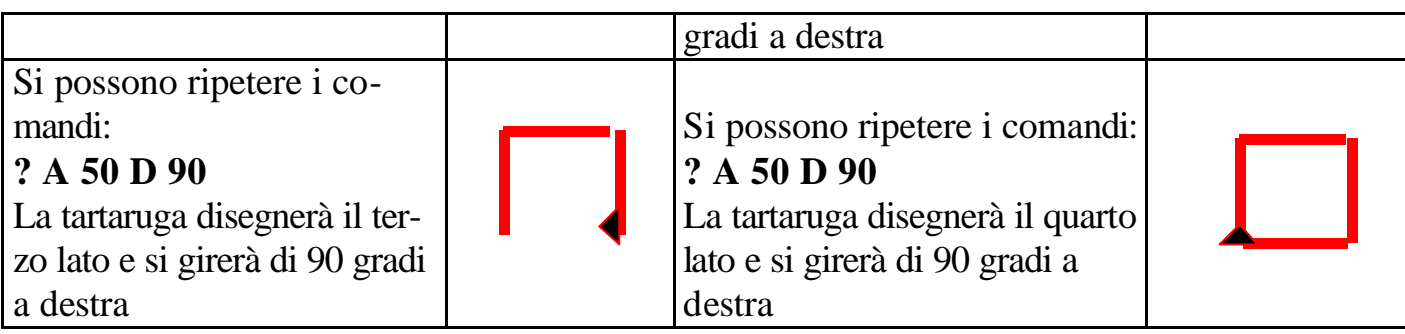

Un'altra primitiva che la tartaruga conosce è il comando RIPETI.

Si può ordinare alla tartaruga di eseguire un certo numero di volte la stessa operazione.

Ad esempio, se la tartaruga si trova orientata a destra

le si può ordinare di ripetere 3 volte AVANTI 50:

### ? **RIPETI 3 [ A 50 ]**

La tartaruga effettuerà così 3 movimenti successivi di 50 passi

Si possono insegnare alla tartaruga alcune "*procedure*" per eseguire determinate figure. ad esempio, per insegnare alla tartaruga la procedura per disegnare un quadrato, occorre scrivere la seguente procedura:

### ? **PER QUADRATO > RIPETI 4 [ A 50 D 90 ] > END**

N.B. La procedura va scritta esattamente come sopra, senza omettere nessuna parola, lettera o segno e rispettando le righe:

# -la prima riga: **PER QUADRATO**

-la seconda riga (ma si possono usare più righe): le operazioni che deve effettuare la tartaruga -l'ultima riga, l'indicazione che la procedura è finita: **END**

# **NB La procedura comincia sempre con PER e finisce sempre con END.**

ATTENZIONE! Per scrivere le parentesi quadre, usare il tasto ALT GR unitamente al tasto  $\hat{e}/\hat{e}$  ovvero al tasto  $+$ /\*)

Ora, per far disegnare un quadrato di lato 50, al PROMPT ? basta digitare **QUADRATO**: ? **QUADRATO** INVIO ? **QUADRATO** ↵ La tartaruga disegnerà un quadrato di lato 50

Se dopo il disegno del primo quadrato, diamo il comando ?D 30 INVO e poi il comando ?QUADRATO , la tartaruga disegnerà un secondo quadrato girato di 30°. Utilizzando il comando RIPETI, si possono ottenere simpatiche figure: ? RIPETI 10 QUADRATO

? **PER QUADRATO :LATO > RIPETI 4 [ A :LATO D 90 ] > END**

**NB** La variabile LATO può essere scritta anche con una sola lettera L, ma deve essere sempre preceduta ai due punti senza spazio **:L**

I nomi delle figure possono essere i più diversi: anziché QUADRATO si può scrivere QUA oppure QUA ecc.

Ora, per far disegnare alla tartaruga un Quadrato basta indicare di volta in volta la misura del lato, come segue:

#### ? **QUADRATO 70**

La tartaruga disegnerà un quadrato di lato 70

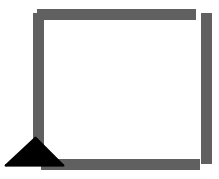

Per pulire lo schermo, digitare **CS**, che significa CANCELLA SCHERMO: ? CS INVIO  $(? CS \rightarrow)$ 

Per uscire dal programma LOGO, digitare **CIAO**: **? CIAO INVIO (? CIAO ¿)**

ALTRI COMANDI (PRIMITIVE):

**SU = PENNASU** (la tartaruga non lascia traccia, quando si sposta) **GIU = PENNAGIU** (la tartaruga lascia traccia, quando si sposta) **MT = MOSTRATARTARUGA NT = NASCONDI TARTARUGA TANA** = la tartaruga va alla sua tana, cioè al centro dello schermo.

Già con questi comandi è possibile sperimentare le grandi possibilità offerte da LOGO.

 $\frac{1000}{2}$  3